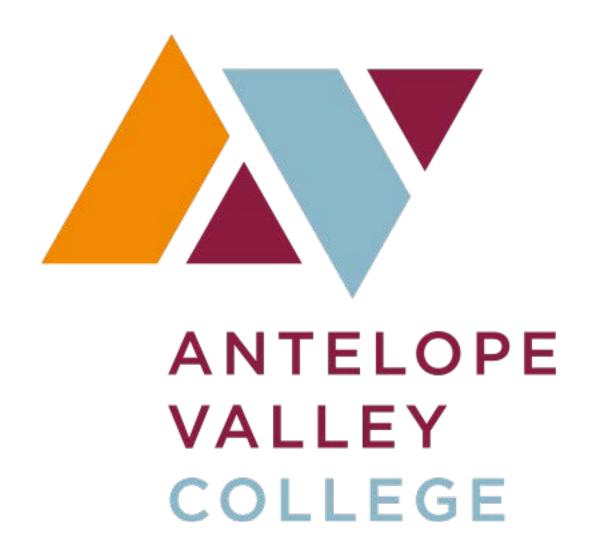

# SSB QUERY INSTRUCTIONS BUDGET, ENCUMBRANCES & DOCUMENTS

Updated 03.08.17

## **TABLE OF CONTENTS**

| Budget Query Overview                             | . 3 |
|---------------------------------------------------|-----|
| Chart of Accounts/FOAP'S                          | . 3 |
| Using Wildcards (%)                               | . 3 |
| Pooled Budgeting                                  | . 5 |
| Definitions (including query column headers)      | . 7 |
| Budget Query Methods                              | . 8 |
| Accessing SSB Finance                             | . 8 |
| Budget Query Instructions                         | 10  |
| Pending Documents2                                | 12  |
| Viewing Transaction Detail ("Drilling Down")      | 13  |
| Rule Code Descriptions15/2                        | 18  |
| Encumbrance Query Overview1                       | 16  |
| Document Query Overiew                            | 19  |
| Viewing a Single Document1                        | 19  |
| Query a Purchase Order and Related Change Orders2 | 20  |
| Query Multiple Requisitions2                      | 22  |

## **BUDGET QUERY OVERVIEW**

## Introduction

You may review your budget online by performing a budget query in the Self Service Banner system ("SSB"). Budget queries enable you to monitor your budget's status using real time. This manual is not intended to cover all information available through a budget query, but aims to highlight key functions & recommended methods.

## **Chart of Accounts/FOAP's**

Budgets are organized using account strings called FOAP's. The elements of the FOAP are as follows:

Fund Code - funding source, 5 digits

Organization - department responsible for the expenses, 5 digits

Account - the type of revenue or expense, 4 digits

Program – the program benefitting from the revenue or expenditure, 6 digits

Budget queries contain a field for you to enter each element of the FOAP you would like to query. It is best practice to enter either a code or a **% (wild card)** into each field, however a description of the code will not be included in the query results for any field you enter a % or leave blank. Please note that currently AVC does not use the activity or location fields.

A chart of accounts is available at <a href="http://www.avc.edu/administration/busserv/accounting">http://www.avc.edu/administration/busserv/accounting</a>

## Using % ("Wildcards") in Queries

A % sign is considered a "wildcard" in Banner. A % is entered into a FOAP element field to query every code used for that element in conjunction with the other FOAP elements you entered.

#### **OUERY EXAMPLE:**

| Fiscal year:            | 2017 🗸 | Fiscal period:            | 14 🗸   |
|-------------------------|--------|---------------------------|--------|
| Comparison Fiscal year: | None 🗸 | Comparison Fiscal period: | None ✓ |
| Commitment Type:        | All    | ~                         |        |
| Chart of Accounts       | Α      | Index                     |        |
| Fund                    | %      | Activity                  |        |
| Organization            | 12701  | Location                  |        |
| Grant                   |        | Fund Type                 |        |
| Account                 | %      | Account Type              |        |
| Program                 | %      |                           |        |
| ☐ Include Revenue Acc   | ounts  |                           |        |
| Save Query as:          |        |                           |        |
| ☐ Shared                |        |                           |        |
| Submit Query            |        |                           |        |

% - 12701 - % - % will yield all sources funding 12701 and the placement of the budget by account code and program as shown on the next page. Note that only a code description is included for the 12701, not for the codes produced from entering a %.

#### **RESULT**

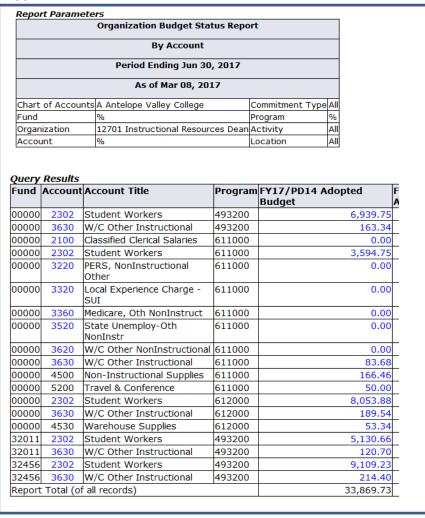

#### **QUERY EXAMPLE**

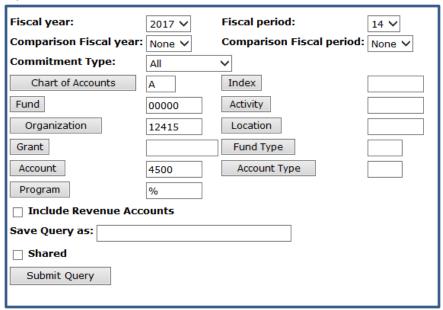

00000-12415-4500 -% (Unrestricted Fund – Men's Sports – Non Instructional Supplies - %) yields the supply budget for all men sports programs funded by the unrestricted fund as shown on the next page.

|                              | Paramete<br>(                                                                                                    |                                         | Budget Statu                         | s Report                   |                                              |
|------------------------------|----------------------------------------------------------------------------------------------------|-----------------------------------------|--------------------------------------|----------------------------|----------------------------------------------|
|                              |                                                                                                    | В                                       | y Account                            |                            |                                              |
|                              |                                                                                                    | Period En                               | ding Jun 30, 2                       | 2017                       |                                              |
|                              |                                                                                                    | As of                                   | Mar 08, 2017                         | <u> </u>                   |                                              |
| Chart o                      | f Accounts                                                                                                    | A Antelope V                            | alley College                        | Commitment Type            | All                                          |
| Fund                         |                                                                                                    |                                         | ricted General                       | Fund Program               | %                                            |
| Organiz                      | ation                                                                                                    | 12415 Mens :                            |                                      | Activity                   | All                                          |
| Accoun                       |                                                                                                    | 4500 Non-Ins                            | tructional Sup                       | plies Location             | All                                          |
|                              | tAccount                                                                                                    |                                         |                                      | FY17/PD14 Adopte<br>Budget |                                              |
| 4500                         | Non-Inst                                                                                                    | ructional                               | 083551                               | Budget                     | 5,000.00                                     |
|                              | Supplies                                                                                                    |                                         |                                      |                            | -                                            |
|                              |                                                                                                    |                                         |                                      |                            |                                              |
| 4500                         | Non-Inst<br>Supplies                                                                                                    | ructional                               | 083552                               |                            | 4,500.00                                     |
| 4500<br>4500                 | Non-Inst                                                                                                    |                                         | 083552<br>083553                     | 1                          | 4,500.00                                     |
|                              | Non-Inst<br>Supplies<br>Non-Inst                                                                                                 | ructional                               |                                      | 1                          |                                              |
| 4500                         | Non-Inst<br>Supplies<br>Non-Inst<br>Supplies<br>Non-Inst                                                                         | ructional                               | 083553                               | 1                          | 19,000.00                                    |
| 4500<br>4500                 | Non-Inst<br>Supplies<br>Non-Inst<br>Supplies<br>Non-Inst<br>Supplies<br>Non-Inst                                                 | ructional ructional                     | 083553<br>083554                     | ;                          | 1,000.00                                     |
| 4500<br>4500<br>4500         | Non-Inst<br>Supplies<br>Non-Inst<br>Supplies<br>Non-Inst<br>Supplies<br>Non-Inst<br>Supplies<br>Non-Inst                         | ructional ructional ructional ructional | 083553<br>083554<br>083555           | 1                          | 1,000.00<br>2,300.00                         |
| 4500<br>4500<br>4500<br>4500 | Non-Inst<br>Supplies<br>Non-Inst<br>Supplies<br>Non-Inst<br>Supplies<br>Non-Inst<br>Supplies<br>Non-Inst<br>Supplies<br>Non-Inst | ructional ructional ructional ructional | 083553<br>083554<br>083555<br>083556 |                            | 1,000.00<br>1,000.00<br>2,300.00<br>4,000.00 |

## **Pooled Budgeting**

Banner checks the budget available for a requisition using the following budget pool:

Fund Code – Organization – <u>Subaccount</u> – Program

A subaccount is represented by the first two digits of an account code. For example, the subaccount for 4500, 4530, & 4561 is 45. Therefore, for a requisition using the FOAP 00000-12415-4500-083553, Banner will check the budget using the total value of all 45XX accounts in 00000-12415-083553. To check the value of this budget pool you would query 00000-12415-45%-083553. In the example shown below the budget available for the pool is \$990.21 assuming there are no pending documents (discussed later in this manual).

#### BUDGET POOL FOR 00000-12415-45%-083553

|          |          | Organization Bu           | dget Sta  | atus Report      |                |         |  |
|----------|----------|---------------------------|-----------|------------------|----------------|---------|--|
|          |          | Ву А                      | ccount    |                  |                |         |  |
|          |          | Period Endin              | ng Jun 30 | 0, 2017          |                |         |  |
|          |          | As of Ma                  | ar 08, 20 | )17              |                |         |  |
| Chart of | Accounts | A Antelope Valley College | e         | Commitment Type  | All            |         |  |
| Fund     |          | 00000 Unrestricted Gene   | eral Fund | Program          | 083553 IA      | Footbal |  |
| Organiza | ation    | 12415 Mens Sports         |           | Activity         | All            |         |  |
| Account  | :        | 45%                       |           | Location         | All            |         |  |
|          |          | Titlo                     | FY17/I    | PD14 Available E | Balance        |         |  |
|          | Account  | TILLE                     |           |                  |                |         |  |
| Account  |          | ructional Supplies        | ,         |                  | 981.60         |         |  |
|          | Non-Inst |                           |           |                  | 981.60<br>8.61 |         |  |

**Budget Pool Total** 

The budget pool is intended to minimize the need for budget transfers. If the sum total of the pool is greater than the requisition amount, the requisition will pass budget even if the budget for the 4-digit account code used by the requisition is insufficient. A budget transfer will not be required if the organization has enough budget to cover an expense at the subaccount level. In the example below, a \$5,000 requisition using 4500 will pass budget since the available budget for the pool is \$5,852.28, even though 4500 only has an available budget of \$3,044.94.

EXAMPLE: A \$5,000 REQUISITION TO 4500 WILL PASS BUDGET BECAUSE THE POOL = \$5,852.28

| Report   | Paramete    | rs                        |         |                 |                            |
|----------|-------------|---------------------------|---------|-----------------|----------------------------|
|          |             | Organization              | Budget  | Status Report   |                            |
|          |             | В                         | y Acco  | unt             |                            |
|          |             | Period En                 | ding Ju | n 30, 2017      |                            |
|          |             | As of                     | Sep 11  | , 2016          |                            |
| Chart of | f Accounts  | A Antelope Valley College |         | Commitment Type | All                        |
| Fund     |             | 00000 Unrestricted Gener  | al Fund | Program         | 677000 Logistical Services |
| Organiza | ation       | 14020 Business Services   |         | Activity        | All                        |
| Account  | t           | 45%                       |         | Location        | All                        |
|          |             |                           |         |                 |                            |
| Query R  |             |                           |         |                 |                            |
| Account  | Account     | Title                     | FY17/   | PD14 Available  | Balance                    |
| 4500     | Non-Inst    | ructional Supplies        |         | 3               | 3,044.94                   |
| 4530     | Warehou     | se Supplies               |         |                 | 2,057.34                   |
| 4562     | Non Cap     | Equip<\$5000 Computer     |         |                 | 750.00                     |
| Report T | otal (of al | records)                  |         | ţ               | 5,852.28                   |

Likewise, if the pool does not have enough budget to cover the expense, the requisition will not pass budget even if the 4-digit account used on the requisition has sufficient budget.

EXAMPLE: A \$1,500 REQUISITION to 5730 WILL NOT PASS BUDGET BECAUSE THE POOL = \$184.75

|                                                                      |                   | Orga          | anization Budget  | Status Report   |     |  |  |  |  |
|----------------------------------------------------------------------|-------------------|---------------|-------------------|-----------------|-----|--|--|--|--|
|                                                                      |                   |               | By Accou          | nt              |     |  |  |  |  |
|                                                                      |                   |               | Period Ending Jui | n 30, 2017      |     |  |  |  |  |
| As of Mar 08, 2017                                                   |                   |               |                   |                 |     |  |  |  |  |
| Chart of                                                             | f Accounts        | A Antelope Va | lley College      | Commitment Type | All |  |  |  |  |
| Fund 00000 Unrestricted General Fund Program 672000 Fiscal Operation |                   |               |                   |                 |     |  |  |  |  |
| Organiza                                                             | ation             | 14020 Busines | s Services        | Activity        | All |  |  |  |  |
| Account                                                              | t                 | 57%           |                   | Location        | All |  |  |  |  |
| Query R<br>Account                                                   | esults<br>Account | Title         | FY17/PD14 Ava     | ailable Balance |     |  |  |  |  |
| 5700 Other Outside Services 0.00                                     |                   |               |                   |                 |     |  |  |  |  |
| 5/00                                                                 | Audit Ser         | vices         |                   | (3,990.33)      |     |  |  |  |  |
| 5700                                                                 | (2,2222)          |               |                   |                 |     |  |  |  |  |
| 5710                                                                 | Legal Ser         |               |                   |                 |     |  |  |  |  |
| 5710                                                                 |                   | dit Card Fees |                   | (2,130.47)      |     |  |  |  |  |

## **Budget Query Definitions**

#### **AVAILABLE QUERY COLUMNS**

Adopted Budget: Board approved budget

**Budget Adjustments**: permanent & temporary budget transfers

Adjusted budget: adopted budget +/- budget adjustments

Year to date: expenses (i.e., payments made)

**Encumbrances**: the portion of a purchase order yet to be expensed

Reservations: fully approved requisitions yet to be processed into a purchase order

**Commitments**: encumbrances + reservations

**Available Balance**: adjusted budget less expenses & encumbrances before pending docs. A more accurate available balance is obtained by selecting the pending docs button. Banner checks budget using the available balance calculated after including pending documents.

**Temporary Budget**: the portion of the budget that is available for the current year only.

Accounted Budget: same as adjusted budget

#### OTHER HELPFUL DEFINITIONS

Permanent Transfer: transferred funds remain in destination FOAP next fiscal year

Temporary Transfer: transferred funds will return to original FOAP next fiscal year

**Pending Documents**: list of incomplete and disapproved requisitions. The value of these documents reduce available budget when Banner evaluates budget for a requisition

**Incomplete Requisition:** a requisition created but not marked complete, hence it has not entered into the approval queue but Banner does consider this value when evaluating the budget for a requisition.

**Disapproved Requisition:** a once complete requisition that was disapproved by an approver in the approval queue. A disapproved requisition remains in pending docs & is used in determining available budget for a requisition

## **Budget Query Methods**

#### 1. Budget Quick Query

Prescribed column selection of adjusted budget, YTD, commitments & available budget. Transaction detail is not accessible from this query, meaning you are not able to double click on the values to view more detail. This method is not covered in this manual.

#### 2. Budget Status by Account

<u>Recommended query method</u> where you may choose query columns and click on any blue value to view the detailed transactions and documents. This manual will provide instructions for this query method.

#### 3. Budget Status by Organizational Hierarchy

Query of an organization code subtotaled by broad accounting levels (salary & benefits or operational expenses). Transaction detail is not accessible. This method is not covered in this manual.

### **ACCESSING SSB FINANCE**

## **SSB Self Service Banner**

- 1. Budget queries are performed in Self Service Banner ("SSB") Finance
- 2. Access SSB through www.avc.edu and sign in to myAVC

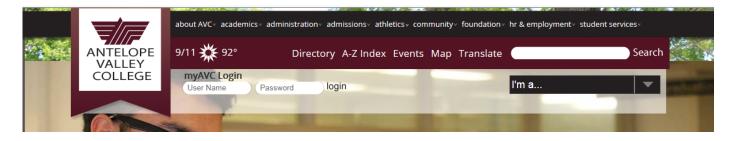

3. Select the FINANCE link on the myAVC home page. If the Finance link does not appear on your home page please contact Nick Walden, Business Services Tech Analyst, at rwalden@avc.edu.

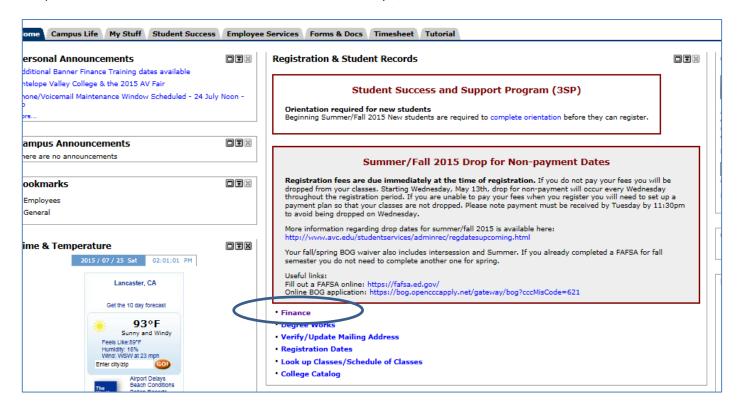

4. Select FINANCE tab then BUDGET QUERIES

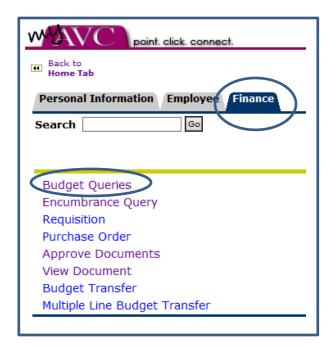

## **BUDGET QUERY INSTRUCTIONS Using the Budget Status by Account Method**

- 1. Select Budget Status by Account from the drop down menu
- 2. Select CREATE QUERY

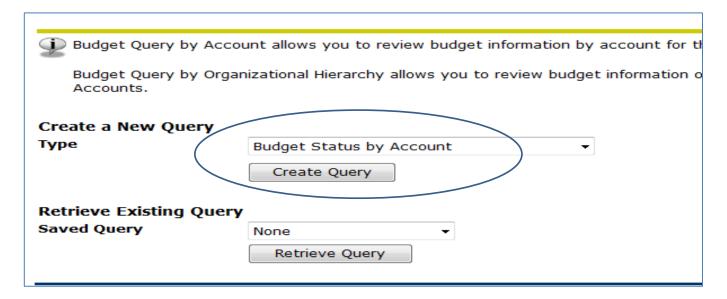

3. Select columns to view (recommended selection is shown below) & then CONTINUE

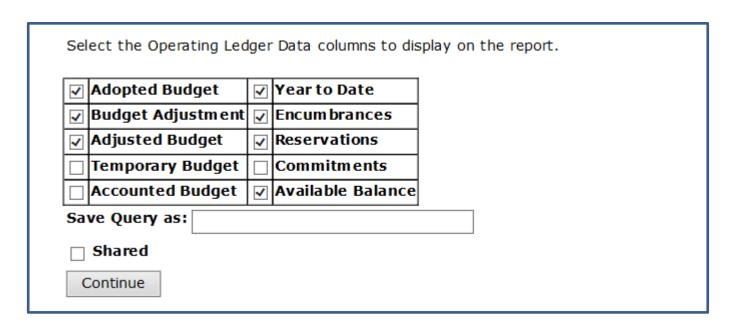

#### 4. Enter your selection criteria

Fiscal Year: four digit year

Fiscal Period: 14 to view data for the full year

Commitment type: All

Comparison fields: None, unless you would like to view two years simultaneously

Chart of Accounts: A

Enter a code or % in each of the FOAP fields (all other fields may be left either unchecked or blank).

5. Optional: Enter a "name" in the "Save Query as" field to later retrieve the same query.

#### 6. Select SUBMIT QUERY

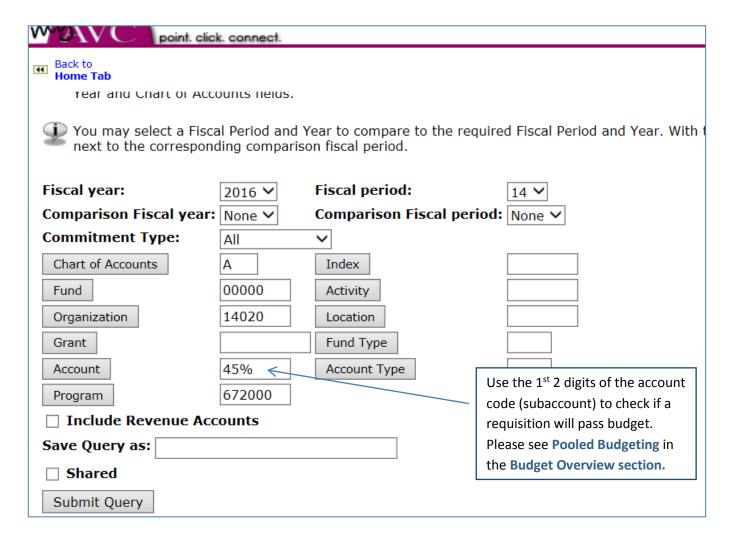

#### **BUDGET STATUS BY ACCOUNT QUERY RESULTS**

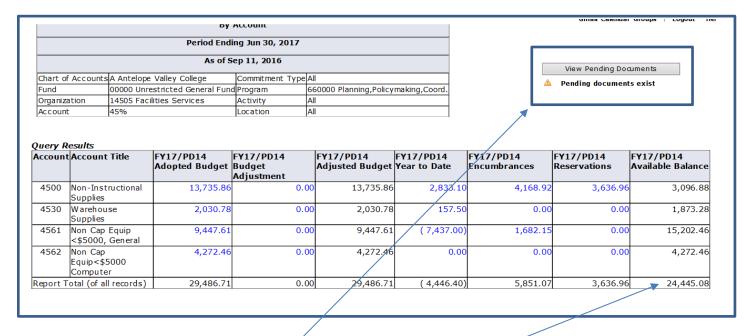

#### **IMPORTANT:**

If this screen indicates that pending documents exists, the available balance shown does not reflect the true available balance. For a more accurate available balance value select **VIEW PENDING DOUCMENTS**.

#### PENDING DOCS SCREEN VIEW

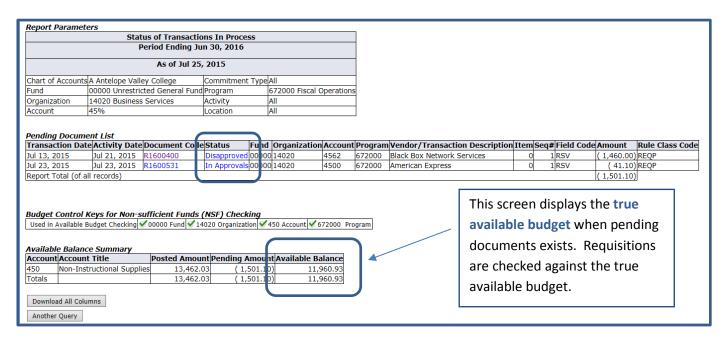

#### INSTRUCTIONS TO VIEW TRANSACTION DETAIL

You may view the individual transaction detail & source documents by clicking on any **BLUE** value in shown in the result of a budget query. This is referred to as "drilling down"

#### DRILLING DOWN TO THE TRANSACTION DETAIL OF THE ENCUMBRANCE COLUMN

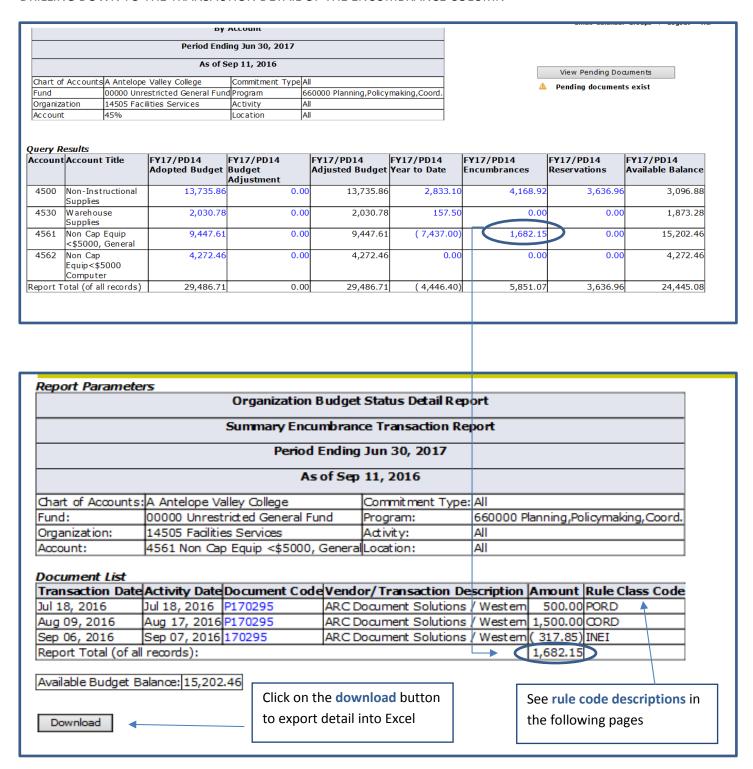

## DRILLING DOWN TO THE DOCUMENT CODE FIELD

| Select Docume                       | ant .                                   |                 |                |                   |                 |
|-------------------------------------|-----------------------------------------|-----------------|----------------|-------------------|-----------------|
| Sect Docume                         |                                         | Transaction Rep | port           |                   |                 |
| Document Type                       | : Purchase Order Con                    |                 |                |                   |                 |
| Document Co                         | : P170295 Des                           | cription: A     | ARC Document 9 | Solutions / Weste | rn              |
| Transaction Dat                     | e: 09-Aug-2016                          |                 |                |                   |                 |
|                                     |                                         |                 |                |                   |                 |
| Accounting Int                      | <i>tormation</i><br>untsFund Organizati | ion A count Pro | aram Activitad | ocation Amount    | Dula Class Code |
| A                                   | 0000014505                              |                 | 000            | 1,500.00          |                 |
| Shared  Another Quer  Related Docum | ТУ                                      | Document Co     | deStatus Indi  | cator             |                 |
| Sep 06, 2016                        | Invoice                                 | 170295          | Paid           | COLOT             |                 |
| Jul 01, 2016                        | Requisition                             | R1700295        | Approved       |                   |                 |
| Sep 08, 2016                        | Check Disbursemer                       | nt 00000763     |                |                   |                 |
|                                     |                                         |                 |                |                   |                 |

RESULT

| Purchase Order | Change#            | Order     | Date  | Trans    | Date   | Delivery Date      | Print Date   | Total    |  |  |
|----------------|--------------------|-----------|-------|----------|--------|--------------------|--------------|----------|--|--|
| P170295        |                    | Jul 18,   | 2016  | Jul 18,  | 2016   | Jul 22, 2016       | Aug 22, 2016 | 2,000.00 |  |  |
| Origin:        | BANNER             |           |       | 1        |        |                    |              |          |  |  |
| Complete:      | Y                  | Approv    | od.   | Y        |        | Type:              | Standing     |          |  |  |
| Cancel Reason: | T .                | Approv    | eu.   | I        |        | Date:              | Standing     |          |  |  |
| Requestor:     | Erin Tague         |           |       | 14505    |        | Facilities Service |              |          |  |  |
| Phone Number:  | 661-7226           | 200 V     |       | 14303    |        | radiities Servic   | .es          |          |  |  |
| F-mail:        |                    |           | 0/00  |          |        |                    |              |          |  |  |
|                | etague@av          |           |       |          |        | Ι                  |              |          |  |  |
| Accounting:    | Document I         | _evel     |       |          |        |                    |              |          |  |  |
| Ship to:       | Antelope Va        | alley Col | lege  |          |        |                    |              |          |  |  |
|                | 3041 West Avenue K |           |       |          |        |                    |              |          |  |  |
|                | Warehouse          |           |       |          |        |                    |              |          |  |  |
|                | Lancaster,         | CA 9353   | 36    |          |        |                    |              |          |  |  |
| Attention:     | E. Tague, V        | endor/    |       |          |        |                    |              |          |  |  |
| Contact:       |                    |           |       |          |        |                    |              |          |  |  |
| Phone Number:  |                    |           |       |          |        |                    |              |          |  |  |
|                |                    |           |       |          |        |                    |              |          |  |  |
| Vendor:        | 000005298          | ARC Do    | ocum  | ent Solu | itions | / Western          |              |          |  |  |
|                | 311 E Ave I        | <-8 #11   | ١9    |          |        |                    |              |          |  |  |
|                | Lancaster,         | CA 9353   | 35    |          |        |                    |              |          |  |  |
| Phone Number:  | 661-726-59         | 531       |       |          |        |                    |              |          |  |  |
| Fax Number:    | 661-726-59         | 530       |       |          |        |                    |              |          |  |  |
| Currency:      |                    |           |       |          |        |                    |              |          |  |  |
|                |                    |           |       |          |        |                    |              |          |  |  |
| Document Text  | For blue pri       |           |       |          |        |                    |              |          |  |  |
|                | Authorized         | Users:    | D. Je | nsen an  | d E. 1 | Гадие              |              |          |  |  |
|                | **P. Dimarc        | co can p  | ick u | p orders | s, but | not place          |              |          |  |  |
|                | them               |           |       |          |        |                    |              |          |  |  |
|                | C/O #!: 8/9        | )/16 inc  | rease | d PO \$1 | ,500.  | .00-E.Tague        |              |          |  |  |

View continued on next page

| ItemCo                       | mmodi    | ty Description             |                     |       |        | U/       | M Qty    | Unit Price | Ext Amount |          |
|------------------------------|----------|----------------------------|---------------------|-------|--------|----------|----------|------------|------------|----------|
|                              |          |                            |                     |       |        |          | Disc     | Addl       | Tax        | Cost     |
| 1                            |          | Open PO for fisca          | l year 16-17        | , not | to exœ | ed EA    | 1        | 2000       | 2,000.00   |          |
|                              |          |                            |                     |       |        |          | 0.00     | 0.00       | 0.00       | 2,000.00 |
| \$50                         | 0.00.    | Authorized Users: D        | . Jensen, E.        | Tague | е      |          |          |            |            |          |
| P. 0                         | Dimarco  | )                          |                     |       |        |          |          |            |            |          |
| Total:                       |          |                            |                     |       |        |          |          |            |            | 2,000.00 |
| Seq# C0                      | 17       | ndex Fund Orgn /           |                     |       | Locn   |          |          |            | 2.000.00   | -        |
|                              |          | r Accounting               | Acet Duos           | Achi  | Local  | ) mo i N | CEC      | NCEO       | ico Amount | П        |
| _                            | 17       | 00000 14505                |                     |       |        | N        |          | N          | 2,000.00   | -        |
| Total of o                   | displaye | d sequences:               | '                   |       |        |          |          |            | 2,000.00   | 5        |
|                              |          |                            |                     |       |        |          |          |            |            | _        |
|                              |          |                            |                     |       |        |          |          |            |            |          |
|                              |          |                            |                     |       |        |          |          | _          |            |          |
| Related I<br>Transact        |          | nents<br>nte Document Type | Docum               | ent C | odeSta | atus 1   | Indicate | or         |            |          |
| <b>Transad</b><br>Jul 01, 20 | tion Da  |                            | <b>Docum</b> R17002 |       | Ap     | prove    |          | or         |            |          |
| Transac                      | tion Da  | nte Document Type          | _                   | 95    |        | prove    |          | or         |            |          |

## **RULE CODES IN BUDGET QUERIES**

Banner uses rule class codes to identify types of transactions. Some of the most common that you will see in the detail when reviewing budget query screens are listed below. This is for informational purposes to assist you with your reviews.

BD01: Adopted Budget

BD02/DBP: Permanent Budget Adjustments BD04/DBT: Temporary Budget Adjustments

PORD: Purchase Order CORD: Change Order

INEI: Payment on an encumbrance

## **ENCUMRANCE QUERY OVERVIEW**

The encumbrance query feature is available in SSB and allows you to view a list of purchase orders for a FOAP and their current status. To access encumbrance query see the access SSB Finance instructions presented earlier in this manual.

1. Select BUDGET STATUS BY ACCOUNT from the drop down menu

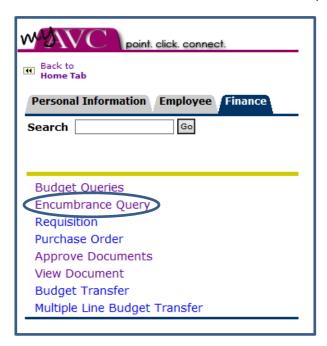

 Enter the FISCAL YEAR & PERIOD (period 14 to view data for the full year).
 We recommend selecting All for Encumbrance Status and Commitment Type Enter the FOAP (Fund-Org-Account-Program) and leave all other fields blank Click SUBMIT QUERY

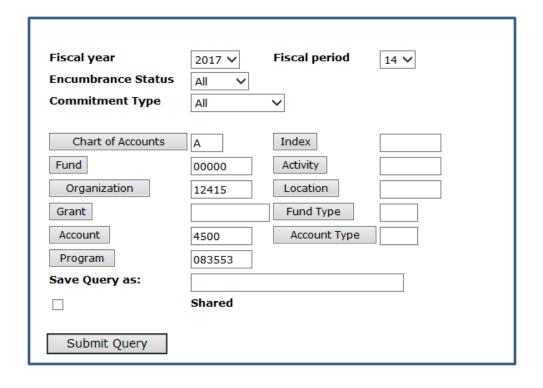

3. Review list of encumbrances by purchase order number

Year to Date = amounts paid to vendor
Current Commitments = remaining encumbrance on purchase order

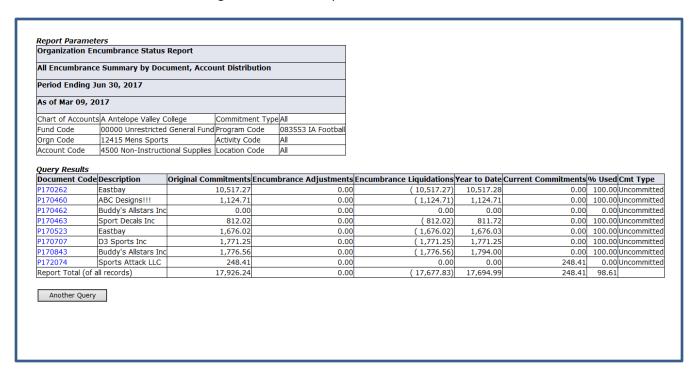

4. Double click on a **BLUE** purchase order # to view the payment history.

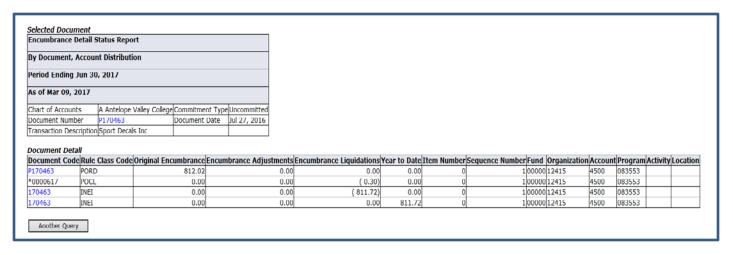

#### **Document Codes**

Requisition # begins with R

Purchase order # begins with P

Payment vouchers keep the number, but drop the P. The 1<sup>st</sup> payment voucher will have no letters. Subsequent vouchers on the the same PO will add an alpha letter on the end (e.g., 170463A).

#### **Rule Codes**

Rule Class Codes identify the type of transaction. Behind the scene processess and accounting are attached to the rule class codes. Some of the rule class codes commonly seen in an encumbrance query are listed below. Please note that Banner refers to payment vouchers as invoices.

PORD = Purchase Order

CORD = Change Order

POBC = PO was closed in a batch close

POCL = PO was closed manually

INEI = Invoice with encumbrance (i.e., payment voucher on an encumbrance)

INEC = credit memo with encumbrance

ICEI/ICNI = cancel invoice (canceled payment voucher)

5. Double click on PO# in top box shown in the previous screen view for vendor & purchase description

| Purchase Order                                                         | Change#                | Order Date     | Trai    | ns Dat | e De | elivery Date   | Print Date  | Total    |
|------------------------------------------------------------------------|------------------------|----------------|---------|--------|------|----------------|-------------|----------|
| P170460                                                                |                        | Aug 01, 2016   |         |        |      |                |             |          |
|                                                                        |                        |                |         |        |      |                |             |          |
| Origin:                                                                | BANNER                 |                |         |        |      |                |             |          |
| Complete:                                                              | Υ                      | Approved:      | Υ       |        | Ту   | pe:            | Regular     |          |
| Cancel Reason:                                                         |                        |                | '       |        | Da   | ite:           | _           |          |
| Requestor:                                                             | Justin Webl            | b              | 1241    | 5      | Me   | ens Sports     |             |          |
| Phone Number:                                                          | X 6203                 |                |         |        |      |                |             |          |
| E-mail:                                                                | jwebb@avc              | .edu           |         |        |      |                |             |          |
| Accounting:                                                            | Document I             | Level          |         |        |      |                |             |          |
| Ship to:                                                               | Antelope Va            | alley College  |         |        |      |                |             |          |
|                                                                        | 3041 West              | Avenue K       |         |        |      |                |             |          |
|                                                                        | Warehouse              |                |         |        |      |                |             |          |
|                                                                        | Lancaster,             |                |         |        |      |                |             |          |
| Attention:                                                             | Vendor, JW             | ebb GYM 142    | !       |        |      |                |             |          |
| Contact:                                                               |                        |                |         |        |      |                |             |          |
| Phone Number:                                                          |                        |                |         |        |      |                |             |          |
| Vendor:                                                                | 900303050              | ABC Designs    | 111     |        |      |                |             |          |
|                                                                        | 7845 Colon             | y Rd           |         |        |      |                |             |          |
|                                                                        | Ste C4-124             |                |         |        |      |                |             |          |
|                                                                        | Charlotte, N           | NC 28226       |         |        |      |                |             |          |
| Phone Number:                                                          | 704-904-24             | 472            |         |        |      |                |             |          |
| Fax Number:                                                            |                        |                |         |        |      |                |             |          |
| Currency:                                                              |                        |                |         |        |      |                |             |          |
| Purchase Order                                                         | Commodit               | tion           |         |        |      |                |             |          |
| Item Commodit                                                          |                        |                |         | II/M   | Otv  | Unit Drice     | Ext Amount  |          |
| rem commodit                                                           | y Description          | <b>711</b>     |         | 0/14   | Disc |                | Tax         | Cost     |
| 1                                                                      | Custom So              | ocks Size Larg | 16      | EA     | 80   |                | 800.00      | COSE     |
| -                                                                      | ouston s               | ocko olec eure | ,-      | Lit    | 0.00 |                | 72.00       | 872.00   |
| 2                                                                      | Cusotm So              | ocks Size Extr | ra Laro | ie FA  | 15   |                | 150.00      | 072.00   |
|                                                                        |                        |                |         | , _    | 0.00 |                | 13.50       | 163.50   |
| 3                                                                      | Shipping               |                |         | EA     | 1    |                | 89.21       |          |
|                                                                        | , 11 3                 |                |         |        | 0.00 |                | 0.00        | 89.21    |
| Total:                                                                 |                        |                |         |        |      | -              |             | 1,124.71 |
|                                                                        |                        |                |         |        |      |                | '           |          |
| Purchase Order                                                         |                        |                |         |        |      |                |             |          |
| Seq# COA FY In                                                         |                        |                |         | Actv L | ocn  | Proj NSFSus    | sp NSFOvr S |          |
| 1 A 17                                                                 | 00000                  | 12415 4500 08  | 83553   |        |      | N              | N           | 1,124    |
| Total of displayed                                                     | d sequences            | :              |         |        |      |                |             | 1,124    |
|                                                                        |                        |                |         |        |      |                |             |          |
| Related Docume                                                         |                        | A Tomas        |         |        | 4    | hadaaa 7 d*    |             |          |
|                                                                        | ewocumen               | rivne Do       | ocume   | int Co | uesi | tatus Indica   | ator        |          |
| Fransaction Dat                                                        |                        |                | 70011   | - ^    |      |                |             |          |
| Jul 14, 2016                                                           | Requisition            | n R1           | 70046   | 50     | _    | pproved        |             |          |
| <b>Fransaction Dat</b><br>Jul 14, 2016<br>Sep 07, 2016<br>Sep 08, 2016 | Requisition<br>Invoice | n R1           | 0460    |        | _    | pproved<br>aid |             |          |

## **DOCUMENT QUERY OVERVIEW**

You may use the View Document function in SSB Finance to query requisitions by vendor, requestor or requisition number. You may also use View Documents to view purchase orders.

## **To View A Single Document**

1. Select VIEW DOCUMENT from the SSB Finance Menu

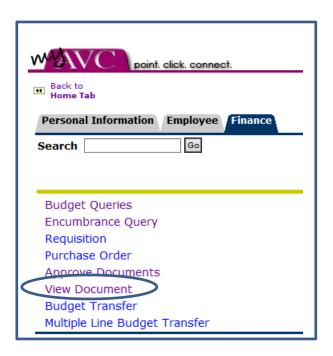

2. Choose the DOCUMENT TYPE (requisition or purchase order, etc) & enter the DOCUMENT NUMBER in the provided field.

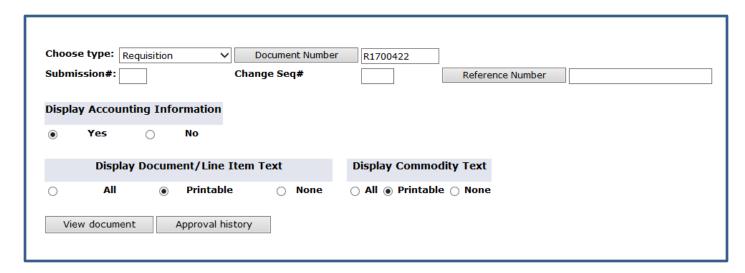

3. Select either VIEW DOCUMENTS to view the requisition or purchase order or click on APPROVAL HISTORY to see the approval queue status as shown below.

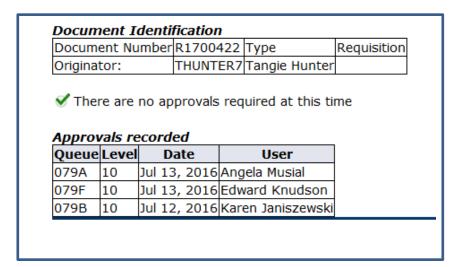

## To Query a Purchase Order and Related Change Orders

- 1. Access VIEW DOCUMENTS from the SSB Finance Menu
- 2. Choose PURCHASE ORDER for the document type and double click on the grey DOCUMENT NUMBER box, leaving the field blank.

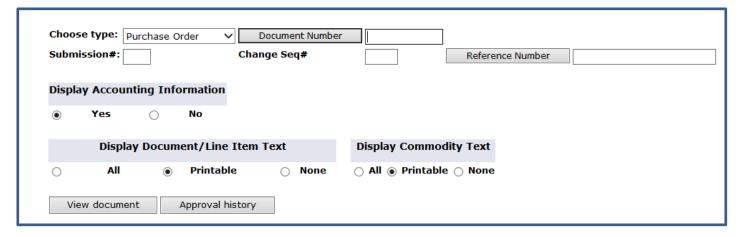

3. Set the parameters by removing your user ID and entering the purchase order in the DOCUMENT NUMBER and select EXECUTE QUERY

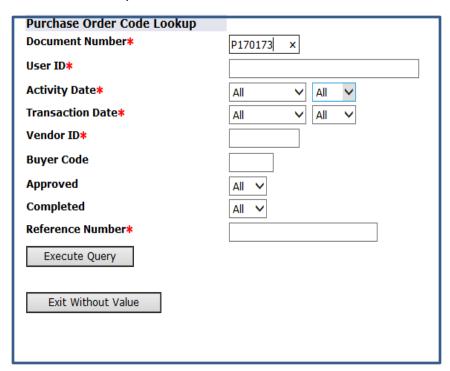

#### VIEW OF PO QUERY AND RELATED CHANGE ORDERS

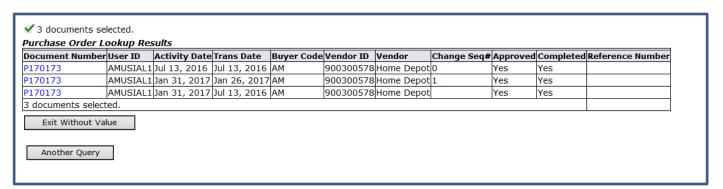

Note above the Change Seq# column.

0 = original PO

1 = 1<sup>st</sup> change order

Blank = the current change order in place

4. When you click on the BLUE PO# it will take you back to the View Document selection screen. You may either view the document or the approval history of the document.

## To Query Multiple Requisitions Based on a Specific Parameters

- 1. Access VIEW DOCUMENTS from the SSB Finance Menu
- 2. Choose the DOCUMENT TYPE and double click on the grey DOCUMENT NUMBER button, leaving the field blank

#### REQUISITION QUERY EXAMPLE

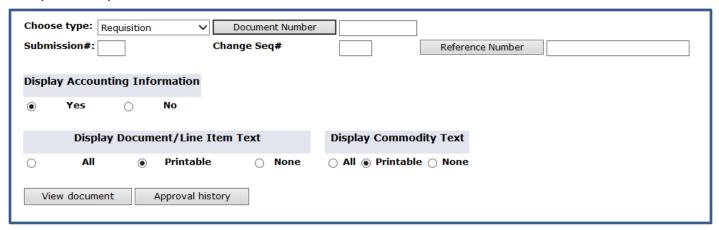

3. Enter the parameters you would like to query & click the EXECUTE QUERY button. Note only one field with a red asterisk is required to execute a query.

For example, to view all requisitions you have entered for the year, enter your USERID in the userid field & requisition series in the document number field (i.e., R16%, R17%). All other fields should say "All" or be left blank for a full listing for the requisition series.

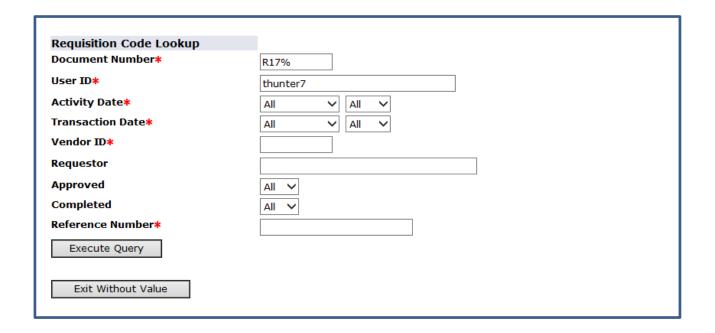

#### OUFRY RESULT TO VIEW MULTIPLE REQUISITIONS FOR A SINGLE USER ID

| Requisition Looku |          | a             | T D-4-       |           | M                               | n             |     | 0   | D-f             |
|-------------------|----------|---------------|--------------|-----------|---------------------------------|---------------|-----|-----|-----------------|
| Document Number   |          | Activity Date |              | Vendor ID |                                 | •             | ••• |     | Reference Numbe |
|                   |          |               |              |           | Marauder Bookstore              | Tangie Hunter |     | Yes |                 |
| R1700423          | THUNTER7 | Jul 13, 2016  | Jul 12, 2016 | 000003474 | Office Depot Inc                | Tangie Hunter | Yes | Yes | l               |
| R1700536          | THUNTER7 | Jul 28, 2016  | Jul 21, 2016 | 000001021 | Freestyle Photographic Supplies | Tangie Hunter | Yes | Yes |                 |
| R1700617          | THUNTER7 | Aug 06, 2016  | Aug 02, 2016 | 000000898 | United Parcel Service           | Tangie Hunter | Yes | Yes |                 |
| R1700855          | THUNTER7 | Aug 31, 2016  | Aug 31, 2016 | 000003726 | Sierra School Equipment Co      | Tangie Hunter | No  | No  |                 |
| R1700870          | THUNTER7 | Sep 07, 2016  | Sep 01, 2016 | 000000488 | Slater Piano Service            | Tangie Hunter | Yes | Yes |                 |
| R1700906          | THUNTER7 | Sep 15, 2016  | Sep 07, 2016 | 000001153 | Aardvark Clay & Supplies        | Tangie Hunter | Yes | Yes |                 |